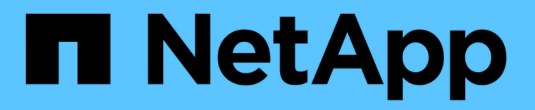

#### **AutoSupport**の詳細 ONTAP 9

NetApp July 22, 2024

This PDF was generated from https://docs.netapp.com/ja-jp/ontap/system-admin/manage-autosupportconcept.html on July 22, 2024. Always check docs.netapp.com for the latest.

# 目次

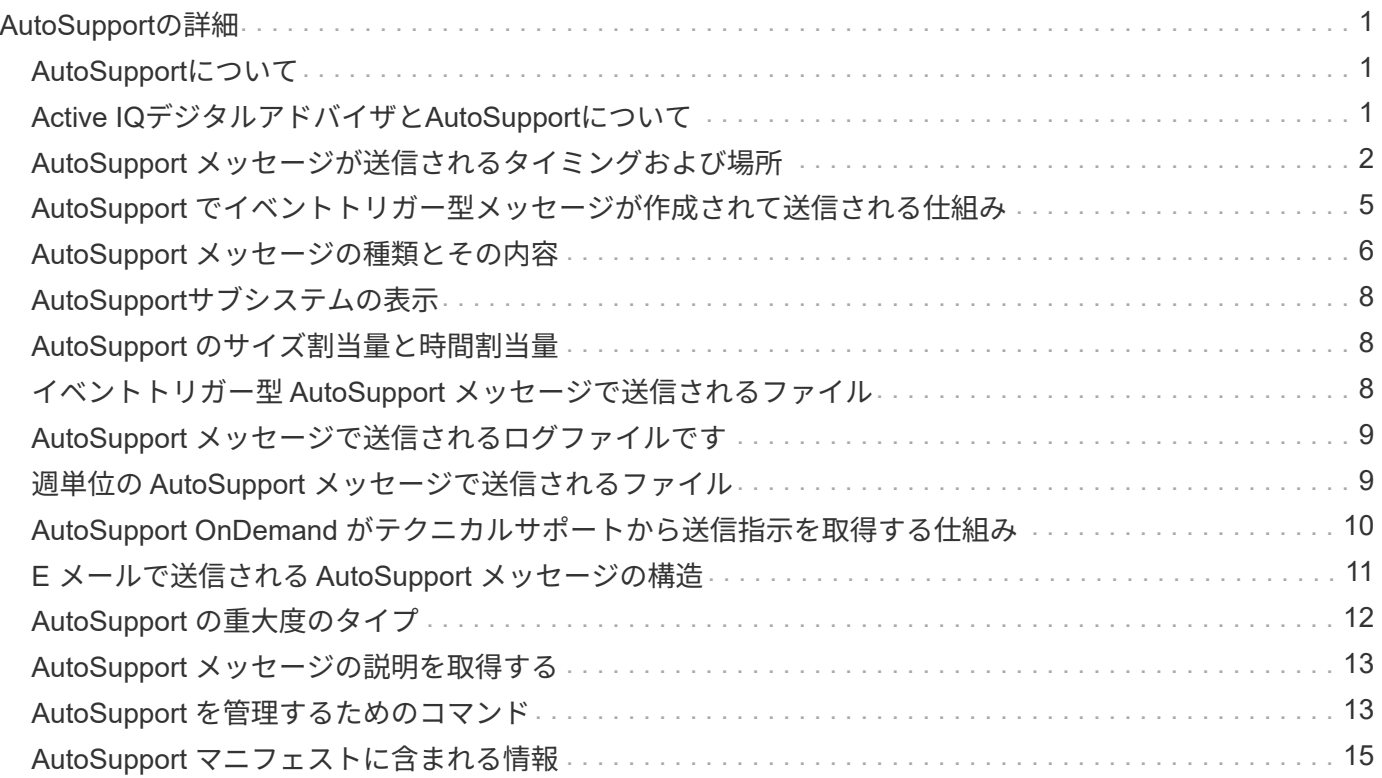

# <span id="page-2-0"></span>**AutoSupport**の詳細

### <span id="page-2-1"></span>**AutoSupport**について

AutoSupport は、システムヘルスをプロアクティブに監視し、ネットアップテクニカル サポート、社内のサポート部門、およびサポートパートナーにメッセージを自動的に送 信します。テクニカルサポートへの AutoSupport メッセージの送信はデフォルトで有効 になりますが、メッセージを社内のサポート部門に送信する場合は、適切なオプション を設定し、有効なメールホストを指定する必要があります。

AutoSupport 管理を実行できるのはクラスタ管理者だけです。Storage Virtual Machine ( SVM )管理者には AutoSupport へのアクセス権はありません。

AutoSupport は、ストレージシステムの初回設定時にデフォルトで有効になります。AutoSupport は、 AutoSupport が有効になってから 24 時間後にテクニカルサポートへのメッセージ送信を開始します。この間 隔を 24 時間よりも短くするには、システムをアップグレードまたはリバートするか、 AutoSupport 設定を変 更するか、システムの時間を 24 時間以外の時間に変更します。

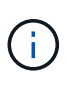

AutoSupport はいつでも無効にできますが、常に有効にしておく必要があります。AutoSupport を有効にしておくと、ストレージ・システムに問題が発生したときに、迅速に原因を判断し解 決できます。デフォルトでは、 AutoSupport を無効にした場合でも、 AutoSupport の情報が収 集されてローカルに格納されます。

AutoSupport の詳細については、NetApp Support Siteを参照してください。

#### 関連情報

- ["](https://support.netapp.com/)[ネットアップサポート](https://support.netapp.com/)["](https://support.netapp.com/)
- ["ONTAP](http://docs.netapp.com/ontap-9/topic/com.netapp.doc.dot-cm-cmpr/GUID-5CB10C70-AC11-41C0-8C16-B4D0DF916E9B.html) [コマンドの詳細については、](http://docs.netapp.com/ontap-9/topic/com.netapp.doc.dot-cm-cmpr/GUID-5CB10C70-AC11-41C0-8C16-B4D0DF916E9B.html) [AutoSupport](http://docs.netapp.com/ontap-9/topic/com.netapp.doc.dot-cm-cmpr/GUID-5CB10C70-AC11-41C0-8C16-B4D0DF916E9B.html) [の](http://docs.netapp.com/ontap-9/topic/com.netapp.doc.dot-cm-cmpr/GUID-5CB10C70-AC11-41C0-8C16-B4D0DF916E9B.html) [CLI](http://docs.netapp.com/ontap-9/topic/com.netapp.doc.dot-cm-cmpr/GUID-5CB10C70-AC11-41C0-8C16-B4D0DF916E9B.html) [を参照してください](http://docs.netapp.com/ontap-9/topic/com.netapp.doc.dot-cm-cmpr/GUID-5CB10C70-AC11-41C0-8C16-B4D0DF916E9B.html)["](http://docs.netapp.com/ontap-9/topic/com.netapp.doc.dot-cm-cmpr/GUID-5CB10C70-AC11-41C0-8C16-B4D0DF916E9B.html)

# <span id="page-2-2"></span>**Active IQ**デジタルアドバイザと**AutoSupport**について

ONTAP の AutoSupport コンポーネントはテレメトリを収集し、分析用に送信しま す。Active IQ デジタルアドバイザは AutoSupport からデータを分析し、プロアクティブ なサポートと最適化を提供します。Active IQ は、人工知能を使用して潜在的な問題を特 定し、ビジネスに影響が及ぶ前に解決を支援します。

Active IQ では、クラウドベースのポータルとモバイルアプリを通じて、実用的な予測分析とプロアクティブ なサポートを提供することで、グローバルハイブリッドクラウド全体でデータインフラを最適化できま す。SupportEdge との契約が締結されているネットアップのすべてのお客様は、 Active IQ が提供するデータ 主体の分析情報と推奨事項を利用できます(機能は製品やサポートレベルによって異なります)。

Active IQ でできることは次のとおりです。

• アップグレードを計画する。Active IQ では、 ONTAP の新しいバージョンにアップグレードすることで解 決可能な問題が環境内で特定されます。また、アップグレードを計画する際に役立つ Upgrade Advisor コ ンポーネントも用意されています。

- システムの健全性を表示します。Active IQ ダッシュボードで、健全性に関する問題が報告されるため、そ れらの問題の解決に役立ちます。システム容量を監視して、ストレージスペースが不足しないようにしま す。システムのサポートケースを表示します。
- パフォーマンスを管理Active IQ には、 System Manager に表示されるよりも長時間にわたるシステムパ フォーマンスが表示されます。パフォーマンスに影響を与えている構成やシステムの問題を特定します。
- 効率性の最大化Storage Efficiency 指標を表示し、より多くのデータをより少ないスペースに格納する方法 を特定します。
- インベントリと構成を表示します。Active IQ は、インベントリおよびソフトウェアとハードウェアの構成 に関するすべての情報を表示します。サービス契約がいつ期限切れになるかを確認し、サービス契約を更 新してサポートを継続するかを確認します。

#### 関連情報

["](https://docs.netapp.com/us-en/active-iq/)[ネットアップのマニュアル](https://docs.netapp.com/us-en/active-iq/)[:](https://docs.netapp.com/us-en/active-iq/) [Active IQ Digital Advisor"](https://docs.netapp.com/us-en/active-iq/)

["Active IQ](https://aiq.netapp.com/custom-dashboard/search) [を](https://aiq.netapp.com/custom-dashboard/search)[起](https://aiq.netapp.com/custom-dashboard/search)[動します](https://aiq.netapp.com/custom-dashboard/search)["](https://aiq.netapp.com/custom-dashboard/search)

["SupportEdge](https://www.netapp.com/us/services/support-edge.aspx) [サービス](https://www.netapp.com/us/services/support-edge.aspx)["](https://www.netapp.com/us/services/support-edge.aspx)

### <span id="page-3-0"></span>**AutoSupport** メッセージが送信されるタイミングおよび場所

AutoSupport は、メッセージの種類に応じた宛先にメッセージを送信しま す。AutoSupport がメッセージを送信するタイミングと場所を知ると、 E メールで受信 するメッセージまたは Active IQ (旧 My AutoSupport ) Web サイトに表示されるメッ セージを把握するのに役立ちます。

特に指定がないかぎり、次の表に示す設定はのパラメータです system node autosupport modify コマ ンドを実行します

イベントトリガー型メッセージ

修正措置を必要とするシステムでイベントが発生した場合には、 AutoSupport からイベントトリガー型メッ セージが自動的に送信されます。

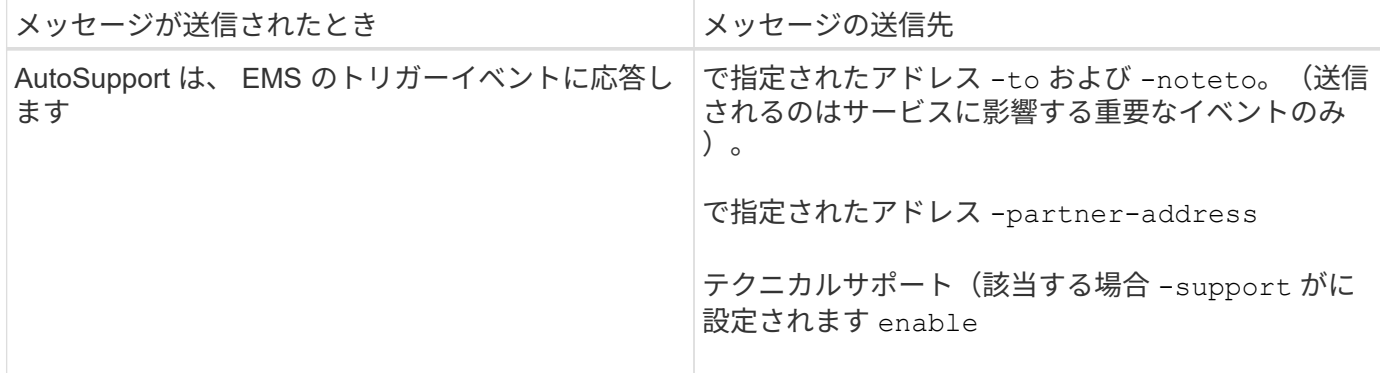

スケジュールされたメッセージ

AutoSupport は、定期的に複数のメッセージを自動的に送信します。

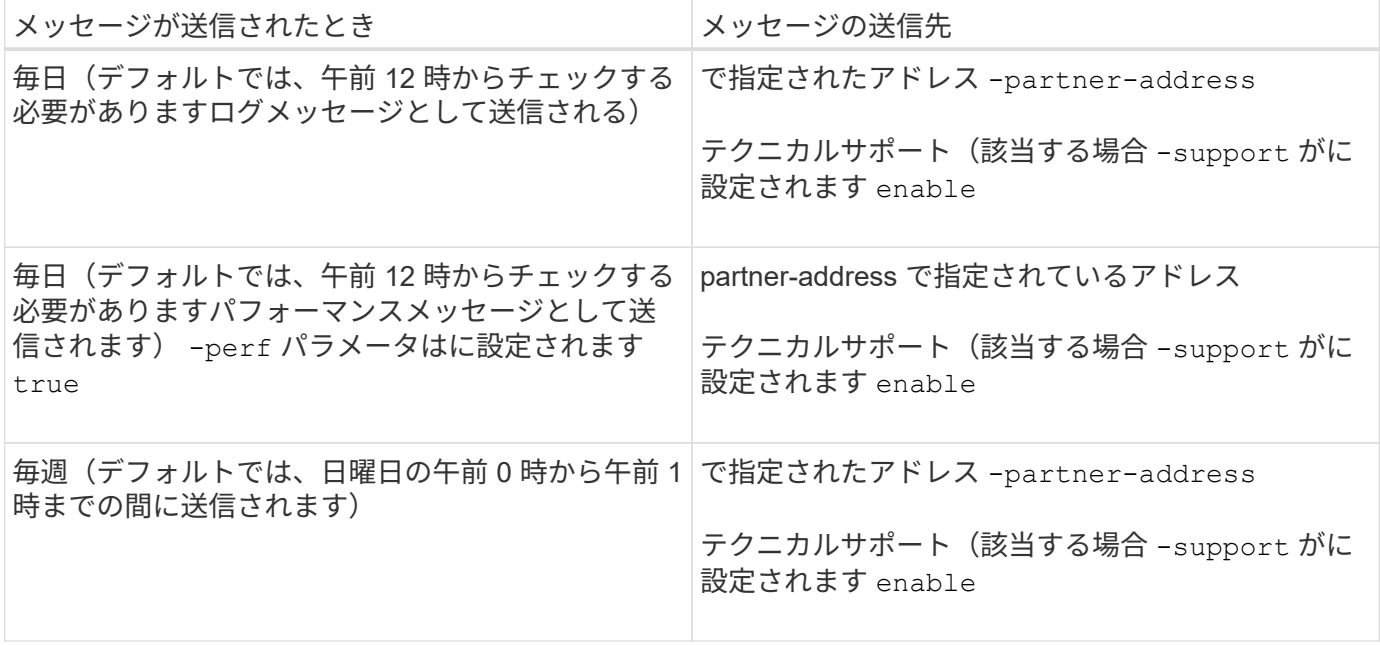

#### 手動でトリガーされるメッセージ

AutoSupport メッセージは、手動で送信または再送信できます。

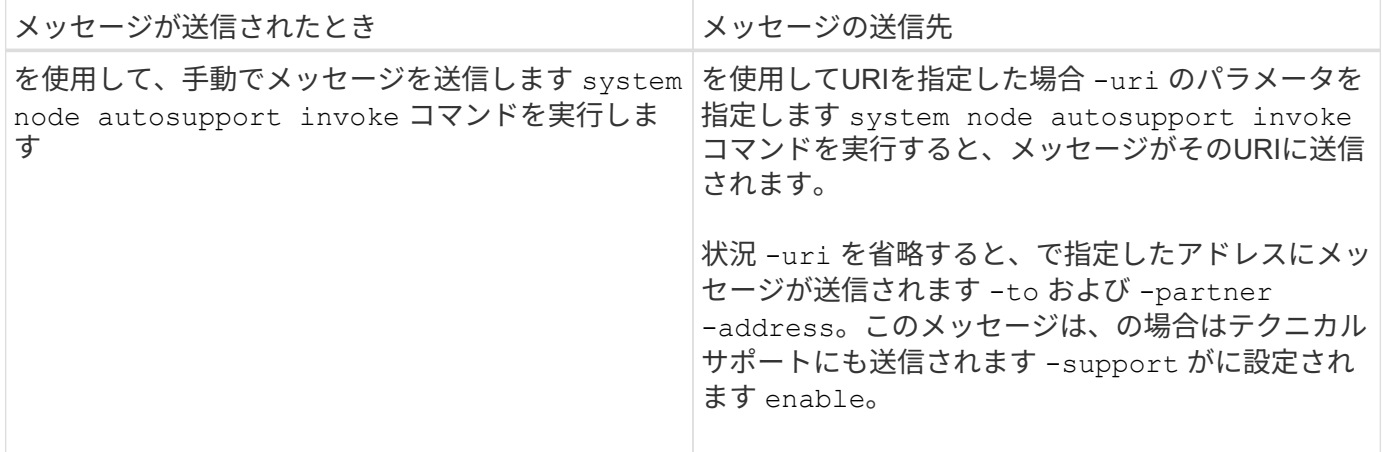

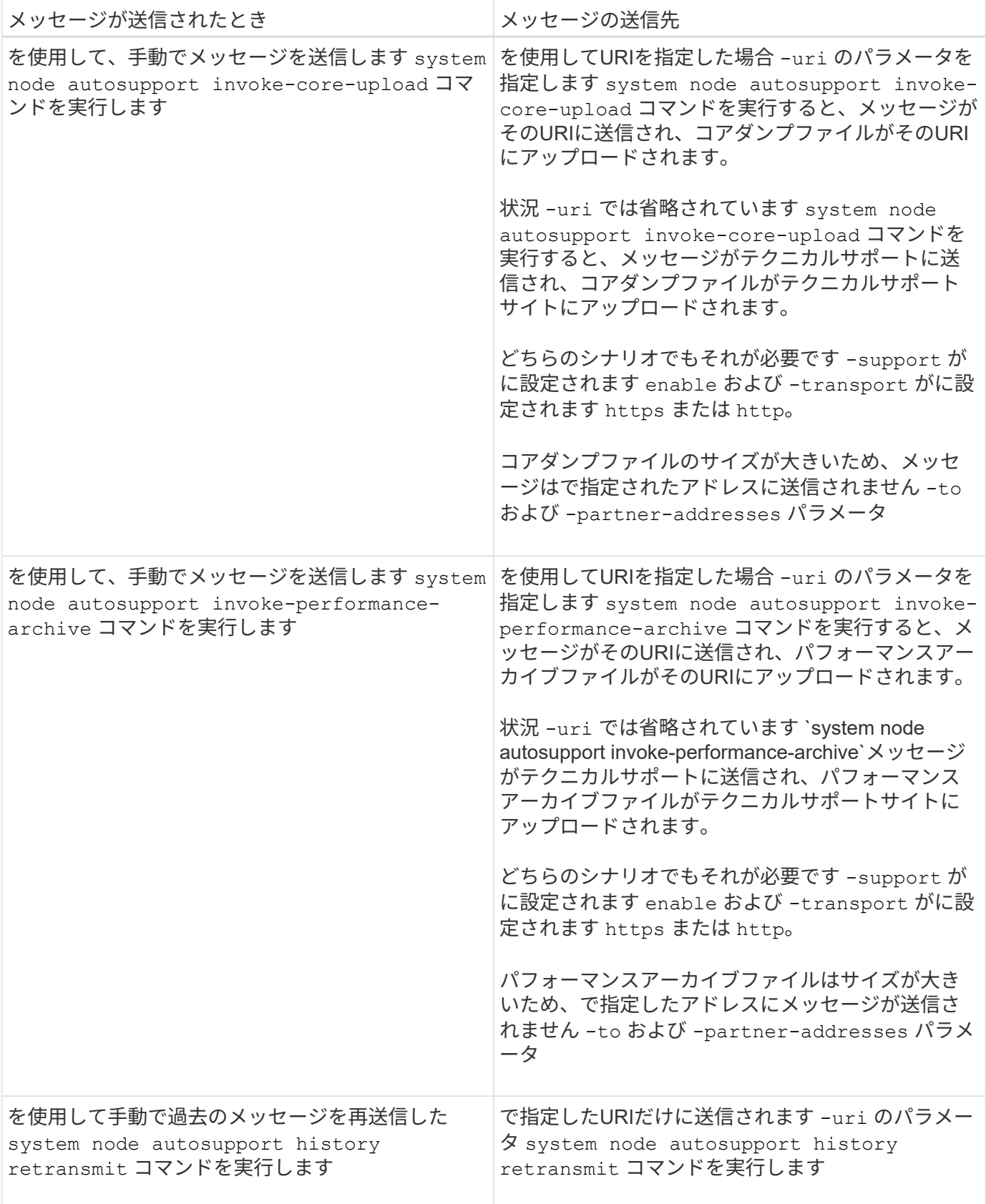

#### テクニカルサポートによってトリガーされるメッセージです

テクニカルサポートは、 AutoSupport OnDemand 機能を使用して、 AutoSupport からのメッセージを要求で きます。

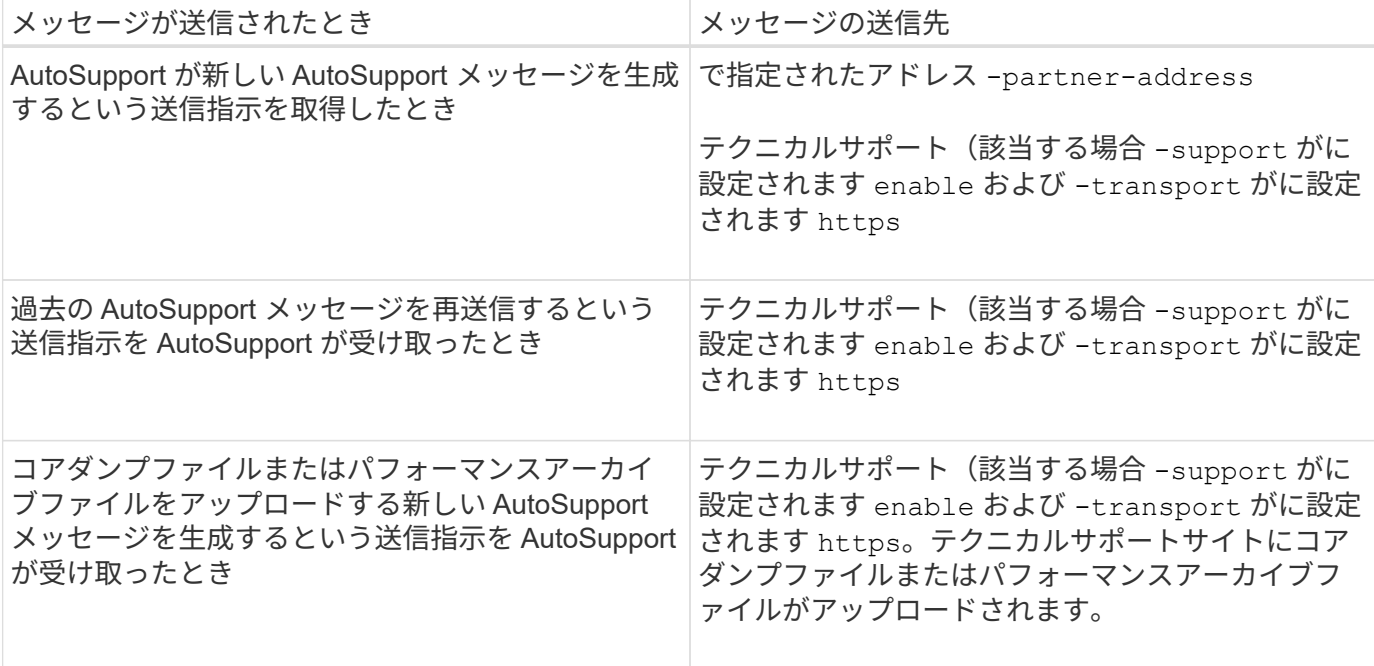

#### <span id="page-6-0"></span>**AutoSupport** でイベントトリガー型メッセージが作成されて送 信される仕組み

AutoSupport では、トリガーイベントの処理時にイベントトリガー型 AutoSupport メッ セージが作成されます。イベントトリガー型 AutoSupport メッセージは、対応処置が必 要な問題を受信者に通知します。問題に関連する情報だけが含まれています。含めるコ ンテンツと、メッセージの受信者をカスタマイズできます。

AutoSupport では、次のプロセスを使用してイベントトリガー型 AutoSupport メッセージを作成し、送信しま す。

1. EMS がトリガーイベントを処理すると、 EMS は AutoSupport に要求を送信します。

トリガーイベントは、AutoSupport のデスティネーションとで始まる名前を含むEMSイベントです callhome. プレフィックス。

2. AutoSupport により、イベントトリガー型 AutoSupport メッセージが作成されます。

AutoSupport は、トリガーに関連付けられたサブシステムから基本的な情報とトラブルシューティング情 報を収集し、トリガーイベントに関連する情報のみが含まれたメッセージを作成します。

各トリガーには一連のデフォルトのサブシステムが関連付けられています。ただし、を使用して、追加の サブシステムをトリガーに関連付けることもできます system node autosupport trigger modify コマンドを実行します

3. AutoSupport は、で定義された受信者にイベントトリガー型AutoSupport メッセージを送信します system node autosupport modify コマンドにを指定します -to、 -noteto、 -partner -address`および `-support パラメータ

を使用して、特定のトリガーに対するAutoSupport メッセージの配信を有効または無効にできます system node autosupport trigger modify コマンドにを指定します -to および -noteto パラメ 特定のイベントについて送信されるデータの例

。 storage shelf PSU failed EMSイベントによって、必須、ログファイル、ストレージ、RAID、HA、 プラットフォームサブシステム、ネットワークサブシステム、および必須サブシステム、ログファイル、およ びストレージサブシステムからのトラブルシューティングデータ。

将来の対応として送信されるAutoSupport メッセージにNFSに関するデータを含めることを決定します storage shelf PSU failed イベント:のNFSのトラブルシューティングレベルのデータを有効にするに は、次のコマンドを入力します callhome.shlf.ps.fault イベント:

```
  cluster1::\>
          system node autosupport trigger modify -node node1 -autosupport
-message shlf.ps.fault -troubleshooting-additional nfs
```
を参照してください callhome. プレフィックスはからドロップされます callhome.shlf.ps.fault を使 用する場合のイベント system node autosupport trigger (CLIのAutoSupport イベントおよびEMSイ ベントで参照されている場合)。

#### <span id="page-7-0"></span>**AutoSupport** メッセージの種類とその内容

AutoSupport メッセージには、サポートされているサブシステムに関するステータス情 報が含まれていAutoSupport メッセージの内容を把握しておくと、 E メールで受信した メッセージまたは Active IQ (旧 My AutoSupport ) Web サイトに表示されたメッセー ジを解釈したり、応答したりするときに役立ちます。

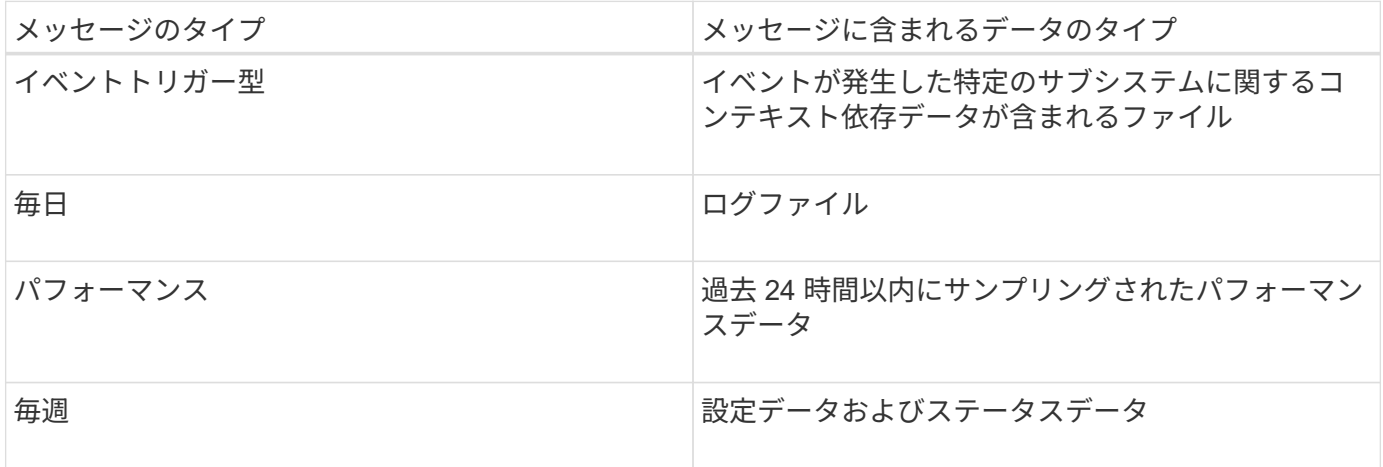

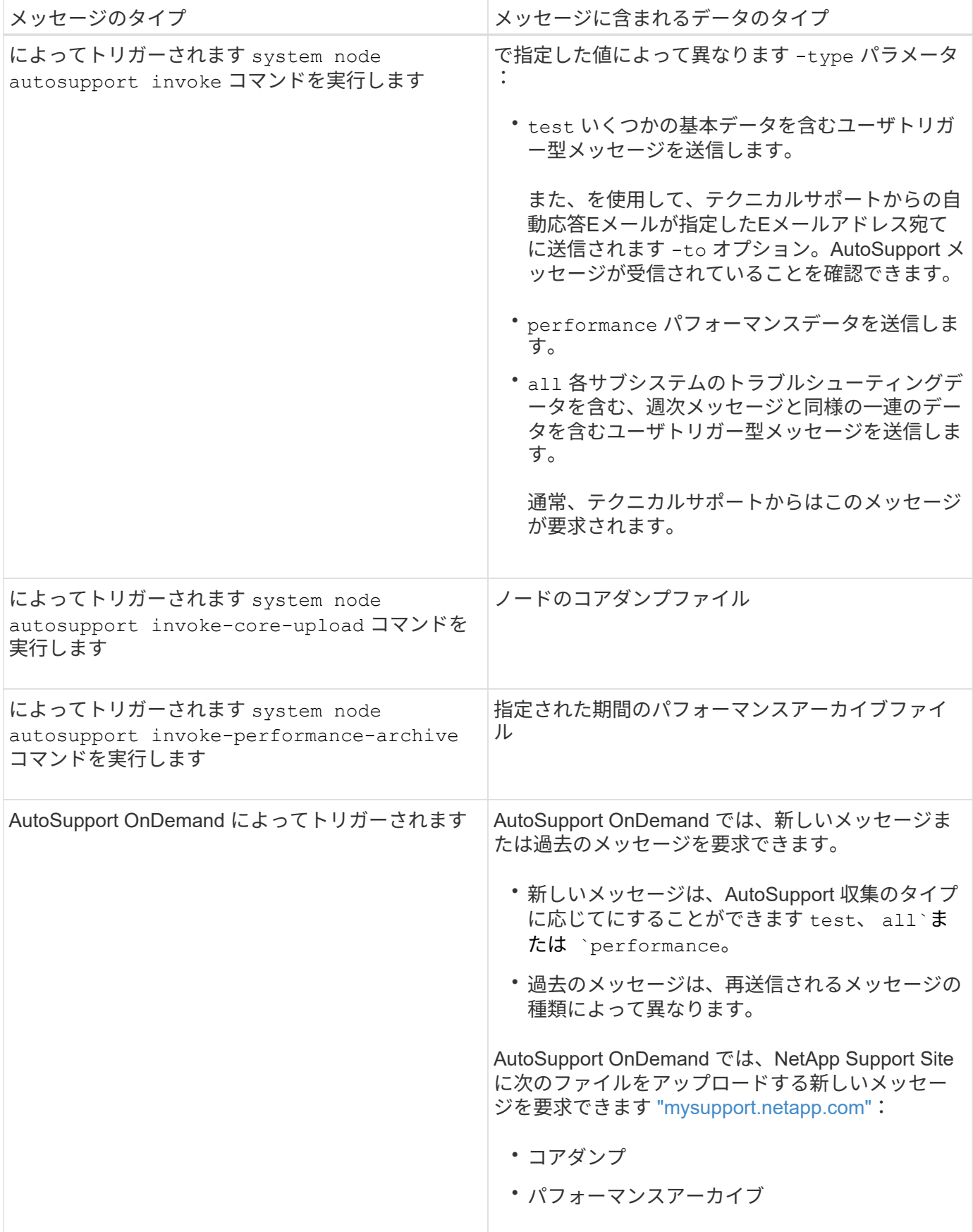

### <span id="page-9-0"></span>**AutoSupport**サブシステムの表示

各サブシステムは、 AutoSupport がメッセージに使用する基本情報およびトラブルシュ ーティング情報を提供します。各サブシステムはトリガーイベントとも関連付けられて おり、 AutoSupport はトリガーイベントに関連する情報のみをサブシステムから収集で きます。

AutoSupportは状況に応じたコンテンツを収集します。

手順

1. サブシステムおよびトリガーイベントに関する情報を表示します。

system node autosupport trigger show

### <span id="page-9-1"></span>**AutoSupport** のサイズ割当量と時間割当量

AutoSupport は、サブシステム別に情報を収集し、各サブシステムのコンテンツにサイ ズ割当量と時間割当量を適用します。ストレージシステムが拡張すると、 AutoSupport の割当量によって AutoSupport のペイロードが制御され、拡張性の高い AutoSupport デ ータの配信が可能になります。

サブシステムのコンテンツがサイズ割当量または時間割当量を超えた場合、 AutoSupport は情報の収集を停 止し、 AutoSupport のコンテンツを切り捨てます。コンテンツを切り捨てるのが容易ではない場合(バイナ リファイルなど)、 AutoSupport はそのコンテンツを除外します。

デフォルトのサイズ割当量と時間割当量の変更は、ネットアップサポートから指示があった場合にのみ行うよ うにしてください。を使用して、サブシステムのデフォルトのサイズ割当量と時間割当量を確認することもで きます autosupport manifest show コマンドを実行します

### <span id="page-9-2"></span>イベントトリガー型 **AutoSupport** メッセージで送信されるフ ァイル

イベントトリガー型 AutoSupport メッセージには、 AutoSupport でメッセージが生成さ れる原因となったイベントに関連付けられたサブシステムからの基本情報とトラブルシ ューティング情報のみが含まれています。特定のデータは、ネットアップサポートおよ びサポートパートナーによる問題のトラブルシューティングに役立ちます。

AutoSupport では、イベントトリガー型 AutoSupport メッセージの内容の制御に次の基準を使用します。

• 含まれているサブシステム

データは、ログファイルなどの共通サブシステムや、 RAID などの特定のサブシステムといったサブシス テムにグループ化されます。各イベントは、特定のサブシステムのデータのみを含むメッセージをトリガ ーします。

• 含まれている各サブシステムの詳細レベル

含まれている各サブシステムのデータは、基本レベルまたはトラブルシューティングレベルで提供されま す。

を使用して、考えられるすべてのイベントを表示し、各イベントに関するメッセージにどのサブシステムが含 まれているかを確認できます system node autosupport trigger show コマンドにを指定します -instance パラメータ

各イベントにデフォルトで含まれるサブシステムのほかに、を使用して基本レベルまたはトラブルシューティ ングレベルでサブシステムを追加できます system node autosupport trigger modify コマンドを実 行します

### <span id="page-10-0"></span>**AutoSupport** メッセージで送信されるログファイルです

AutoSupport メッセージには、ネットアップのテクニカルサポート担当者が最近のシス テムアクティビティを確認できる、複数の主要ログファイルを含めることができます。

ログファイルサブシステムが有効になっている場合は、すべてのタイプの AutoSupport メッセージに次のロ グファイルが含まれる可能性があります。

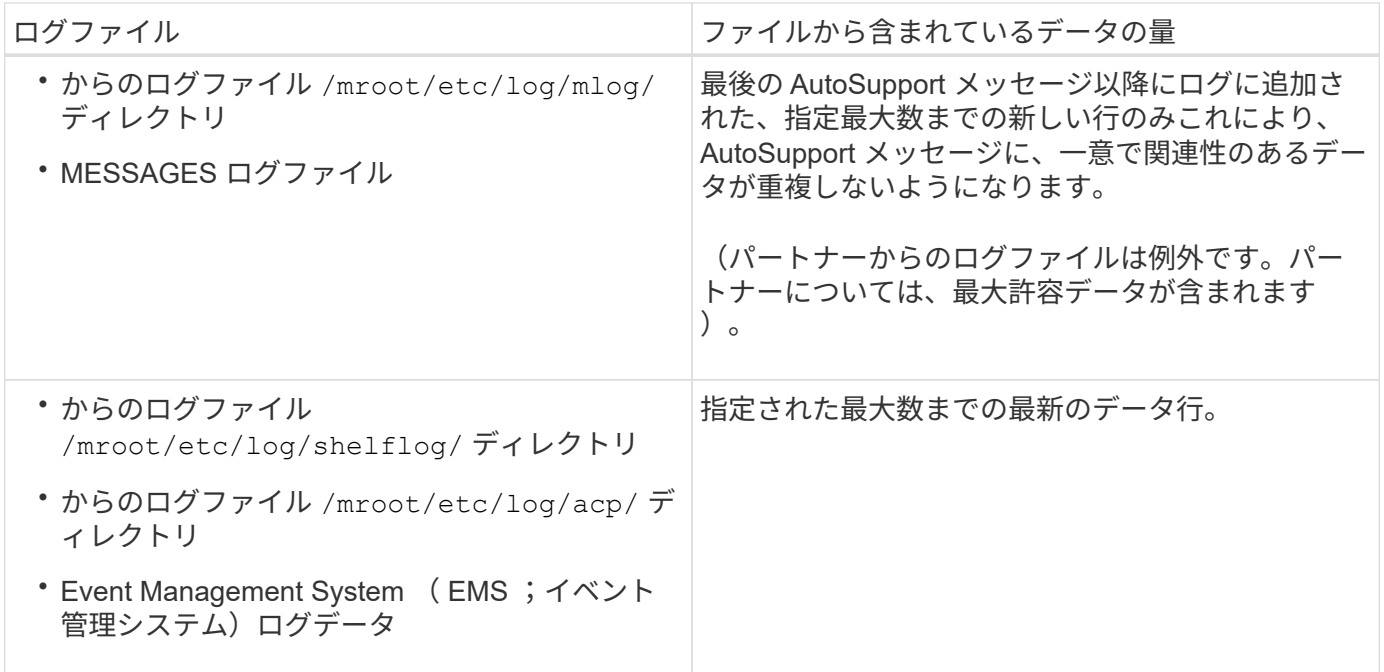

AutoSupport メッセージの内容は、 ONTAP のリリースによって変わる場合があります。

# <span id="page-10-1"></span>週単位の **AutoSupport** メッセージで送信されるファイル

週単位の AutoSupport メッセージには、追加の設定およびステータスが含まれ、時間の 経過に伴うシステム内の変更の追跡に役立ちます。

週単位の AutoSupport メッセージでは、次の情報が送信されます。

- 各サブシステムに関する基本情報
- 選択したの内容 /mroot/etc ディレクトリファイル
- ログファイル
- システム情報を表示するコマンドの出力
- レプリケートされたデータベース( RDB )情報、サービス統計情報などの追加情報

#### <span id="page-11-0"></span>**AutoSupport OnDemand** がテクニカルサポートから送信指示 を取得する仕組み

AutoSupport OnDemand はテクニカルサポートと定期的に通信し、 AutoSupport メッセ ージの送信、再送信、拒否に関する配信指示を取得するとともに、NetApp Support Site に大容量ファイルをアップロードします。AutoSupport OnDemand を使用すると、週単 位の AutoSupport ジョブの実行を待たずに AutoSupport メッセージをオンデマンドで送 信できます。

AutoSupport OnDemand は、次のコンポーネントで構成されています。

- 各ノードで稼働する AutoSupport OnDemand クライアント
- テクニカルサポートで稼働する AutoSupport OnDemand サービス

AutoSupport OnDemand クライアントは、 AutoSupport OnDemand サービスを定期的にポーリングし、テク ニカルサポートから送信指示を取得します。たとえば、テクニカルサポートは、 AutoSupport OnDemand サ ービスを使用して、新しい AutoSupport メッセージを生成するよう要求できます。AutoSupport OnDemand クライアントは、 AutoSupport OnDemand サービスをポーリングして、配信指示を取得し、要求に応じて新 しい AutoSupport メッセージをオンデマンドで送信します。

AutoSupport OnDemand は、デフォルトで有効になっています。ただし、 AutoSupport OnDemand がテクニ カルサポートとの通信を継続するかどうかは、いくつかの AutoSupport 設定によって決まります。次の要件 を満たしている場合、 AutoSupport OnDemand はテクニカルサポートと自動的に通信を行います。

- AutoSupport が有効になっている
- AutoSupport は、テクニカルサポートにメッセージを送信するように設定されています。
- AutoSupport は、 HTTPS 転送プロトコルを使用するように設定されています。

AutoSupport OnDemand クライアントは、 AutoSupport メッセージの送信先と同じ場所のテクニカルサポー トに HTTPS 要求を送信します。AutoSupport OnDemand クライアントは、着信接続は受け入れません。

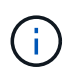

AutoSupport OnDemand は、「 AutoSupport 」ユーザーアカウントを使用してテクニカルサポ ートと通信します。ONTAP では、このアカウントを削除することはできません。

AutoSupport OnDemandを無効にし、AutoSupportは有効なままにする場合は、次のコマンドを使用しま す。link:https://docs.netapp.com/us-en/ontap-cli/system-node-autosupport-modify.html#parameters[system node autosupport modify -ondemand-state disable]。

次の図は、 AutoSupport OnDemand がテクニカルサポートに HTTPS 要求を送信して送信指示を取得する方 法を示しています。

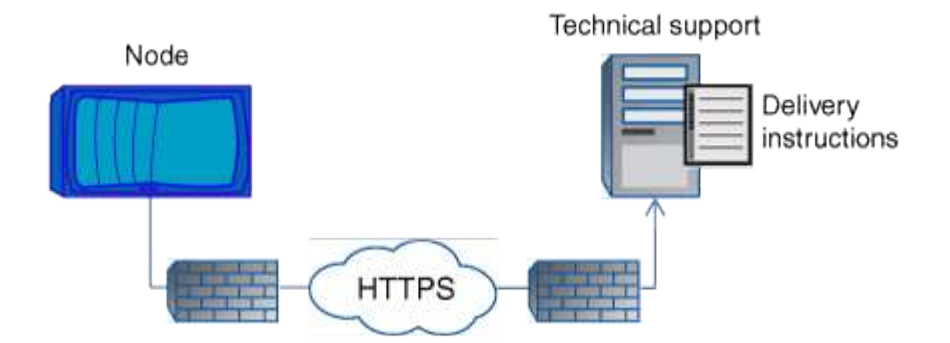

配信指示には、 AutoSupport が行う処理として、次のようなものがあります。

• 新しい AutoSupport メッセージの生成

テクニカルサポートからは、問題の優先度を選別できるように、新たな AutoSupport メッセージが要求さ れることが

• コアダンプファイルまたはパフォーマンスアーカイブファイルをNetApp Support Siteにアップロードする 新しい AutoSupport メッセージの生成

問題の優先度を選別できるように、テクニカルサポートからコアダンプファイルまたはパフォーマンスア ーカイブファイルを要求されることがあります。

• 以前に生成した AutoSupport メッセージの再送信

この要求は、配信エラーが原因でメッセージが受信されなかった場合に自動的に行われます。

• 特定のトリガーイベントに対する AutoSupport メッセージ配信を無効にします。

テクニカルサポートは、使用されていないデータの配信を無効にすることがあります。

#### <span id="page-12-0"></span>**E** メールで送信される **AutoSupport** メッセージの構造

AutoSupport メッセージを E メールで送信すると、メッセージには標準的な件名、簡単 な本文、およびデータが含まれた 7z ファイル形式の大きな添付ファイルが含められま す。

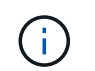

プライベートデータを非表示にするように AutoSupport が設定されている場合は、ヘッダー、 件名、本文、添付ファイル内のホスト名などの特定の情報が省略されるか、マスクされます。

#### 件名

AutoSupport メカニズムによって送信されたメッセージの件名行には、通知の理由を特定するテキスト文字列 が含まれています。件名行の形式は次のとおりです。

HA グループ通知の送信元 システム 名前 ( メッセージ ) 重大度

• *System\_Name* は、 AutoSupport の設定に応じてホスト名またはシステム ID です

#### ボディ( **Body** )

AutoSupport メッセージの本文には、次の情報が含まれます。

- メッセージの日付とタイムスタンプ
- メッセージを生成したノード上の ONTAP のバージョン
- メッセージを生成したノードのシステム ID 、シリアル番号、およびホスト名
- AutoSupport シーケンス番号
- SNMP の連絡先名と場所(指定されている場合)
- HA パートナーノードのシステム ID とホスト名

添付ファイル

AutoSupport メッセージの重要な情報は、という名前の7zファイルに圧縮されたファイルに含まれています body.7z メッセージに添付されています。

添付ファイルに含まれるファイルは、 AutoSupport メッセージのタイプに固有です。

#### <span id="page-13-0"></span>**AutoSupport** の重大度のタイプ

AutoSupport メッセージには、各メッセージの目的を示す重大度のタイプが設定されま す。たとえば、緊急の問題にすぐに対処する場合や、情報提供のみを目的とした場合な どです。

メッセージには次のいずれかの重大度が設定されます。

• \* 警告 \* :アラートメッセージは、何らかの処置を行わないと、より高いレベルのイベントが発生する可 能性があることを示します。

アラートメッセージに対しては、 24 時間以内に対処を行う必要があります。

• \* 緊急 \* :システム停止が発生すると、緊急メッセージが表示されます。

緊急メッセージに対しては、すぐに対処する必要があります。

- \* エラー \* :エラー状態は、無視した場合に発生する可能性がある問題を示します。
- \* 通知 \* :通常の状態だが重要な状態。
- \* 情報 \* :情報メッセージは、問題に関する詳細情報を提供しますが、これは無視してかまいません。
- \* デバッグ \*: デバッグレベルのメッセージには、実行する必要がある手順が記載されています。

社内のサポート部門が AutoSupport メッセージを E メールで受信する場合、重大度は E メールメッセージの 件名に表示されます。

# <span id="page-14-0"></span>**AutoSupport** メッセージの説明を取得する

受信したAutoSupport メッセージの説明は、ONTAP のSyslog Translatorを使用して参照 できます。

#### 手順

- 1. にアクセスします ["Syslog Translator"](https://mysupport.netapp.com/site/bugs-online/syslog-translator)。
- 2. [リリース]フィールドに、使用しているONTAP のバージョンを入力します。検索文字列フィールド .<br>に「callhome」と入力します。[\*平行移動 (Translate) ]を選択し
- 3. Syslog Translatorには、入力したメッセージ文字列に一致するすべてのイベントがアルファベット順に表 示されます。

# <span id="page-14-1"></span>**AutoSupport** を管理するためのコマンド

を使用します system node autosupport AutoSupport の設定を変更または表示した り、以前のAutoSupport メッセージに関する情報を表示したり、AutoSupport メッセー ジを送信、再送信、またはキャンセルしたりするコマンド。

#### **AutoSupport** を設定します

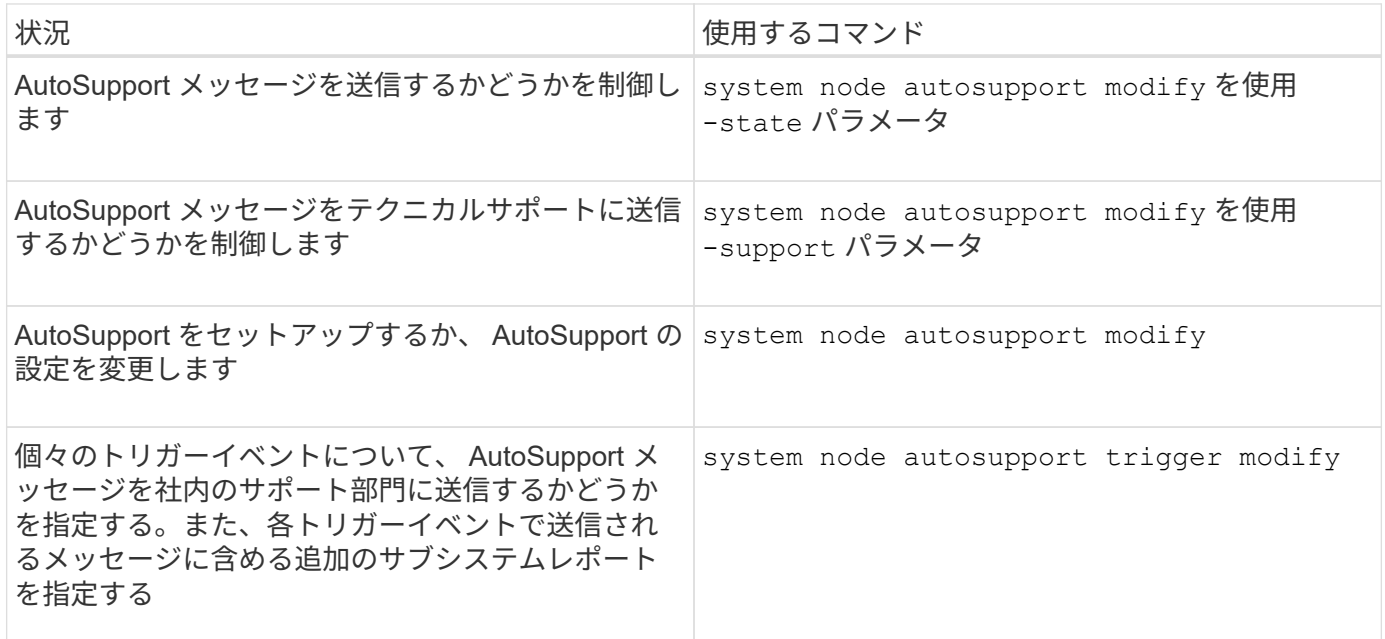

#### **AutoSupport** の設定に関する情報を表示します

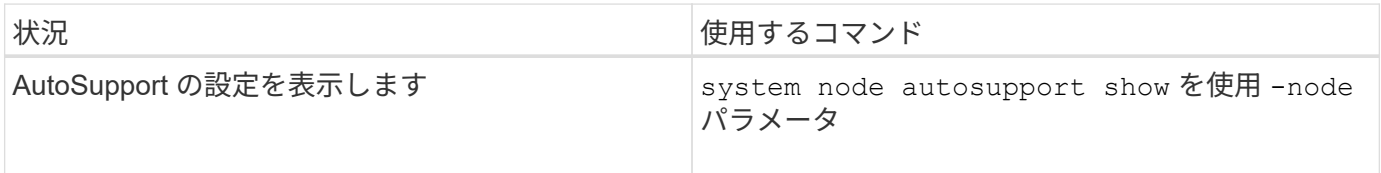

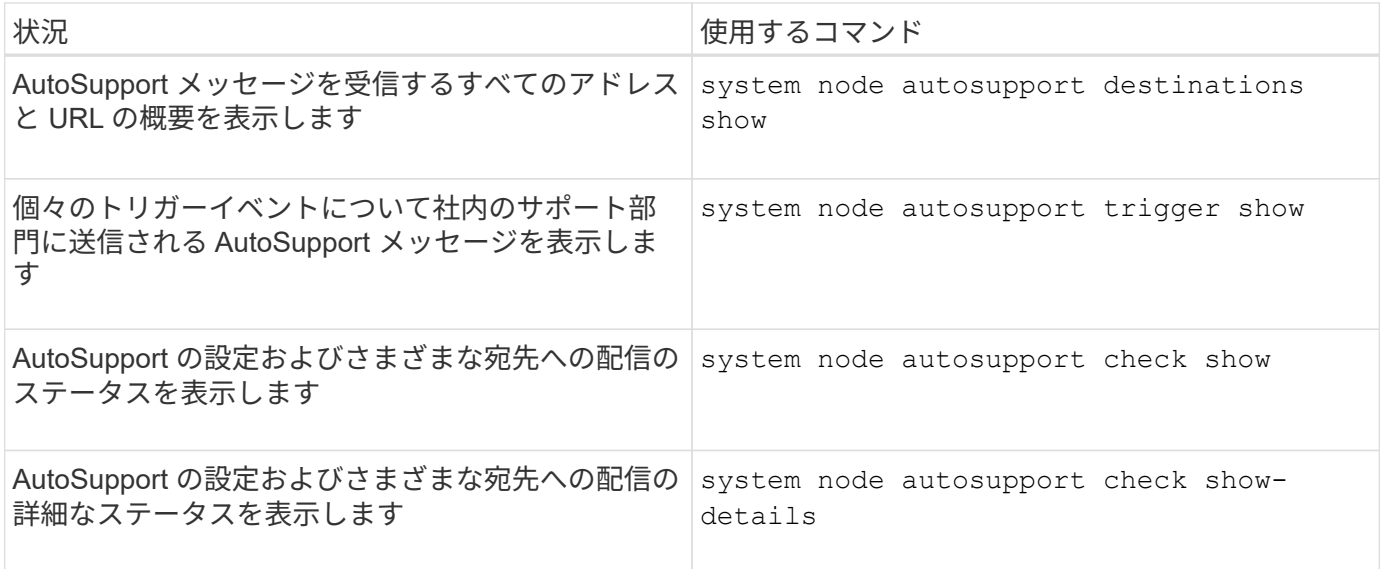

#### 過去の **AutoSupport** メッセージに関する情報を表示する

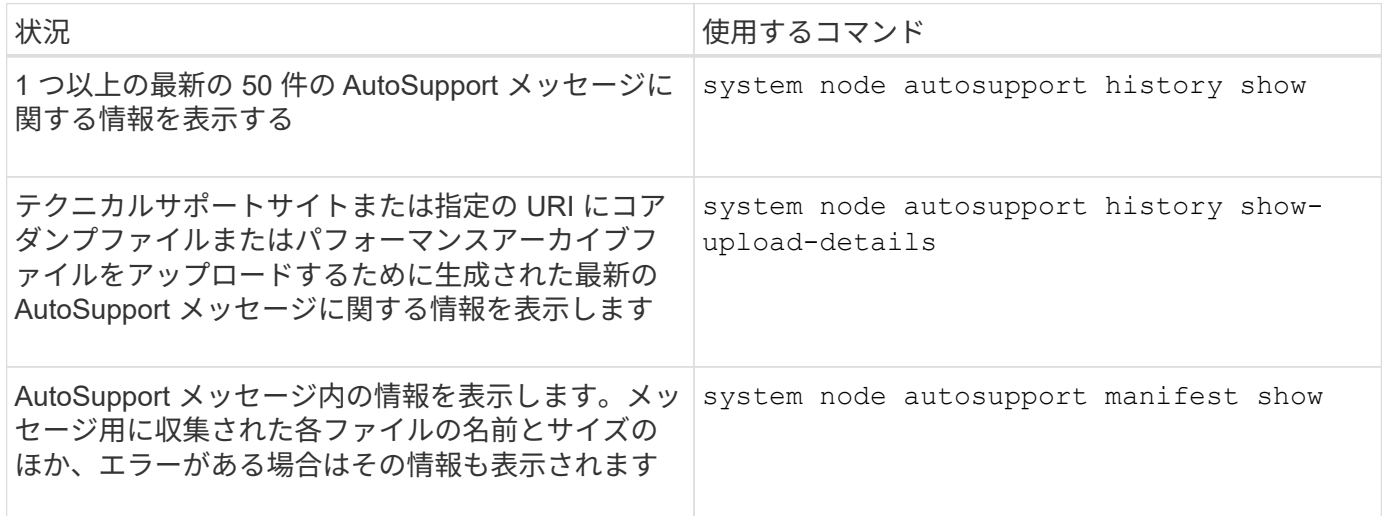

#### **AutoSupport** メッセージを送信、再送信、またはキャンセルします

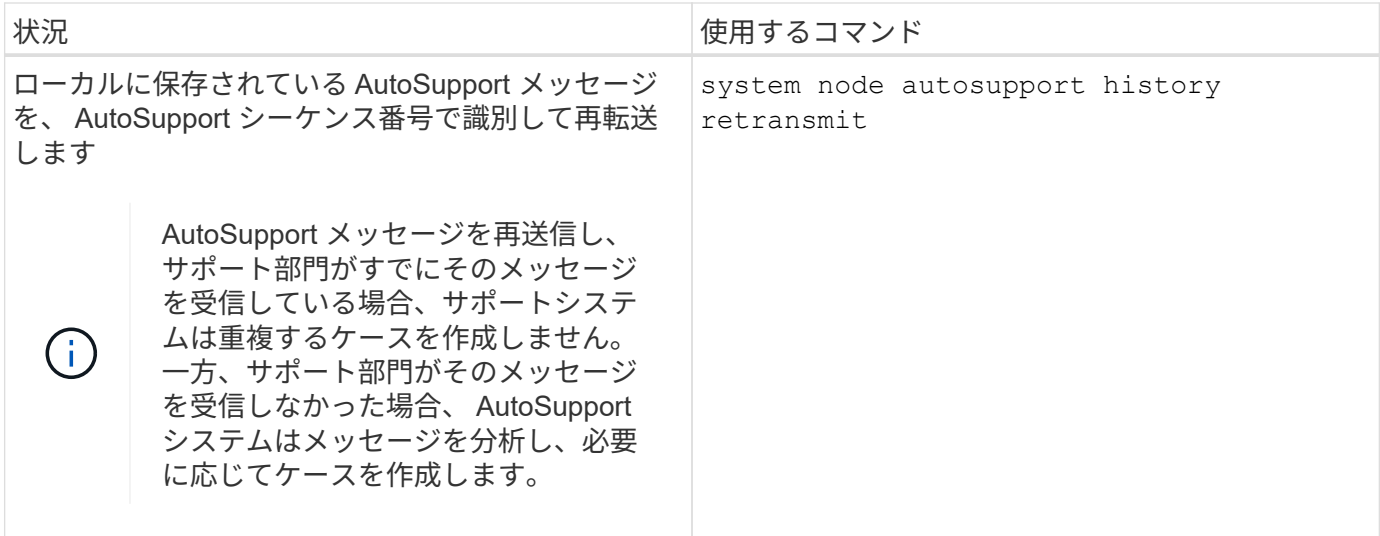

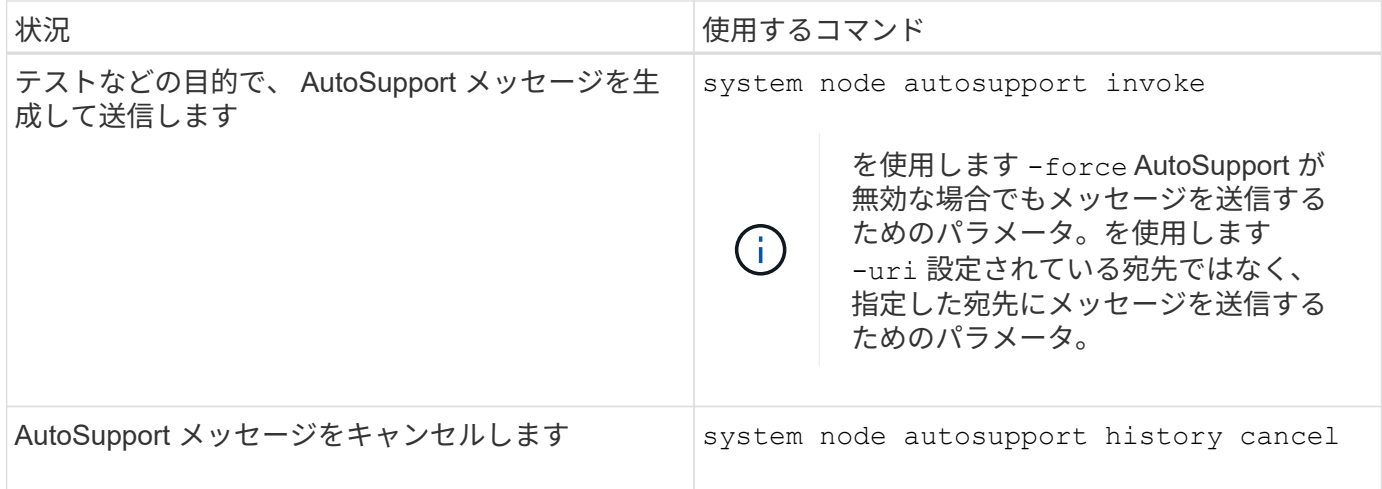

#### 関連情報

["ONTAP 9](http://docs.netapp.com/ontap-9/topic/com.netapp.doc.dot-cm-cmpr/GUID-5CB10C70-AC11-41C0-8C16-B4D0DF916E9B.html)[コマンド](http://docs.netapp.com/ontap-9/topic/com.netapp.doc.dot-cm-cmpr/GUID-5CB10C70-AC11-41C0-8C16-B4D0DF916E9B.html)["](http://docs.netapp.com/ontap-9/topic/com.netapp.doc.dot-cm-cmpr/GUID-5CB10C70-AC11-41C0-8C16-B4D0DF916E9B.html)

# <span id="page-16-0"></span>**AutoSupport** マニフェストに含まれる情報

AutoSupport マニフェストでは、各 AutoSupport メッセージについて収集されるファイ ルの詳細が表示されます。AutoSupport マニフェストには、 AutoSupport が必要なファ イルを収集できない場合の収集エラーに関する情報も含まれています。

AutoSupport マニフェストには次の情報が含まれています。

- AutoSupport メッセージのシーケンス番号
- AutoSupport メッセージに含まれている AutoSupport ファイル
- 各ファイルのサイズ (バイト単位)
- AutoSupport マニフェストによる収集のステータス
- 概要が 1 つ以上のファイルの収集に失敗した場合は、エラー AutoSupport

を使用してAutoSupport マニフェストを表示できます system node autosupport manifest show コマ ンドを実行します

AutoSupport マニフェストは、すべての Active IQ メッセージに含まれ、 XML 形式で表示されます。つまり、 一般的な XML ビューアを使用してメッセージを読んだり、 AutoSupport (旧 My AutoSupport )ポータルを 使用して表示したりできます。

Copyright © 2024 NetApp, Inc. All Rights Reserved. Printed in the U.S.このドキュメントは著作権によって保 護されています。著作権所有者の書面による事前承諾がある場合を除き、画像媒体、電子媒体、および写真複 写、記録媒体、テープ媒体、電子検索システムへの組み込みを含む機械媒体など、いかなる形式および方法に よる複製も禁止します。

ネットアップの著作物から派生したソフトウェアは、次に示す使用許諾条項および免責条項の対象となりま す。

このソフトウェアは、ネットアップによって「現状のまま」提供されています。ネットアップは明示的な保 証、または商品性および特定目的に対する適合性の暗示的保証を含み、かつこれに限定されないいかなる暗示 的な保証も行いません。ネットアップは、代替品または代替サービスの調達、使用不能、データ損失、利益損 失、業務中断を含み、かつこれに限定されない、このソフトウェアの使用により生じたすべての直接的損害、 間接的損害、偶発的損害、特別損害、懲罰的損害、必然的損害の発生に対して、損失の発生の可能性が通知さ れていたとしても、その発生理由、根拠とする責任論、契約の有無、厳格責任、不法行為(過失またはそうで ない場合を含む)にかかわらず、一切の責任を負いません。

ネットアップは、ここに記載されているすべての製品に対する変更を随時、予告なく行う権利を保有します。 ネットアップによる明示的な書面による合意がある場合を除き、ここに記載されている製品の使用により生じ る責任および義務に対して、ネットアップは責任を負いません。この製品の使用または購入は、ネットアップ の特許権、商標権、または他の知的所有権に基づくライセンスの供与とはみなされません。

このマニュアルに記載されている製品は、1つ以上の米国特許、その他の国の特許、および出願中の特許によ って保護されている場合があります。

権利の制限について:政府による使用、複製、開示は、DFARS 252.227-7013(2014年2月)およびFAR 5252.227-19(2007年12月)のRights in Technical Data -Noncommercial Items(技術データ - 非商用品目に関 する諸権利)条項の(b)(3)項、に規定された制限が適用されます。

本書に含まれるデータは商用製品および / または商用サービス(FAR 2.101の定義に基づく)に関係し、デー タの所有権はNetApp, Inc.にあります。本契約に基づき提供されるすべてのネットアップの技術データおよび コンピュータ ソフトウェアは、商用目的であり、私費のみで開発されたものです。米国政府は本データに対 し、非独占的かつ移転およびサブライセンス不可で、全世界を対象とする取り消し不能の制限付き使用権を有 し、本データの提供の根拠となった米国政府契約に関連し、当該契約の裏付けとする場合にのみ本データを使 用できます。前述の場合を除き、NetApp, Inc.の書面による許可を事前に得ることなく、本データを使用、開 示、転載、改変するほか、上演または展示することはできません。国防総省にかかる米国政府のデータ使用権 については、DFARS 252.227-7015(b)項(2014年2月)で定められた権利のみが認められます。

#### 商標に関する情報

NetApp、NetAppのロゴ、<http://www.netapp.com/TM>に記載されているマークは、NetApp, Inc.の商標です。そ の他の会社名と製品名は、それを所有する各社の商標である場合があります。